# Federal Motor Carrier Safety Administration DRUG & ALCOHOL CLEARINGHOUSE

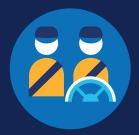

### **REGISTRATION: STUDENT DRIVERS**

The instructions below are for a student driver who holds either a commercial driver's license (CDL) or commercial learner's permit (CLP) and is enrolled in a training program that is not affiliated with or operated by a motor carrier. If you are a student driver who is also an employee of a motor carrier, you must register as a driver. View the CDL Driver Registration Job Aid for step-by-step instructions.

### Create a Login.gov Account

Accessing the Clearinghouse requires the creation of an account with login.gov, a shared service that offers secure online access to participating government systems, including the Clearinghouse. If you do not have a login.gov account, or would like to create a new one, you will need to follow the steps below.

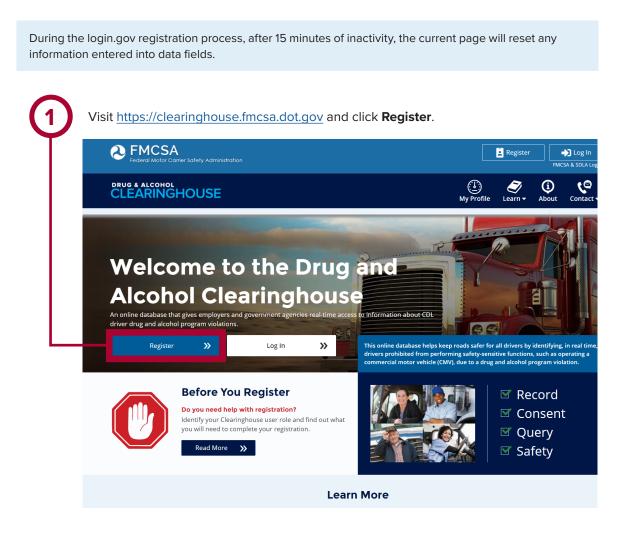

### **REGISTRATION: STUDENT DRIVERS**

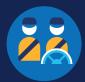

2

### On the login.gov sign in screen, click **Create an account**.

Or, if you already have a login.gov account, enter your email address and password on this screen, click **Sign In**, and **go to step 9**.

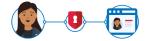

#### The FMCSA Drug & Alcohol Clearinghouse is using login.gov to allow you to sign in to your account safely and securely.

Are you FMCSA or State Driver Licensing Agency personnel?

FMCSA enforcement and SDLA staff do not need to create a login.gov account to access the Clearinghouse. This includes staff from Departments of Motor Vehicles.

Visit the Government User login

|   | Email address |               |
|---|---------------|---------------|
|   | Password      | Show password |
| _ |               | Sign in       |
|   | Creat         | e an account  |

Sign in with your government employee ID

4

Check your email and open the email from **no-reply@login.gov**, with the subject line **Confirm your email**.

Click **Confirm email address**, or copy and paste the link into a web browser.

Enter your email address and click **Submit**. This is the email address the Clearinghouse will use to send you notifications about your Clearinghouse account. This email address will also be used to identify you in the Clearinghouse, and cannot be modified.

| mail address                                                           |                                           |
|------------------------------------------------------------------------|-------------------------------------------|
|                                                                        |                                           |
|                                                                        | rence                                     |
| ogin.gov allows you to rea<br>panish or French.<br>O English (default) | ceive your email communication in English |
| panish or French.                                                      |                                           |

#### LOGIN.GOV

#### Confirm your email

Thanks for submitting your email address. Please click the link below or copy and paste the entire link into your browser. This link will expire in 24 hours.

#### **Confirm email address**

44fa-a045-98ec5c5d5f3c&confirmation\_token=qypG7-nNNQbu7f9T1y7A

Please do not reply to this message. If you need help, visit www.login.gov/help

About login.gov | Privacy policy

### **REGISTRATION: STUDENT DRIVERS**

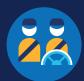

**Create a password**. This password must be at least 12 characters long. If the password you enter is not strong enough, you will not be able to continue. Enter a strong password and click **Continue**.

|   | You have confirmed your email address                                                                                                |
|---|----------------------------------------------------------------------------------------------------|
| Г | STEP 2 OF 4<br>Create a strong password<br>It must be at least 12 characters long and not be a commonly used<br>password. That's it! |
|   | Password Show password                                                                                                    |
| L | Password strength: Great!                                                                                                    |
|   | Password safety tips                                                                                                    |

Backup codes should not be used as the primary authentication method unless none of the above methods are available to you, as they can only be used a limited number of times.

### Select an option to secure your account and click **Continue**.

Login.gov requires the completion of a user verification process to ensure the proper person is using those credentials. You will need to provide a way for login.gov to send you a one-time security code. Follow the instructions for the method you select.

| Authentication met                                  | thod setup<br>rity so only you can sign in to your                                                                           |
|-----------------------------------------------------|----------------------------------------------------------------------------------------------------|
| account.                                            |                                                                                                    |
| Select an option to secur                           | e your account:                                                                                                    |
|                                                     | application<br>op on your phone, computer, or tablet.<br>use it is harder to intercept than texts or<br>MORE SECURE          |
| you plug in or that is                              | at you have. It's a physical device that<br>built in to your computer or phone (it<br>3 flash drive). Recommended because it |
| is more phishing resi O Phone Get security codes by | v text message (SMS) or phone call                                                                                           |
| O Government em<br>Insert your governme<br>your PIN | nployee ID<br>ent or military PIV or CAC card and enter<br>SECURE                                                            |
| only authentication r                               | es. You can use backup codes as your<br>method, but it is the least<br>od since notes can get lost. Keep them                |

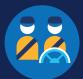

Enter your security code and click **Submit**. This code will be provided via the method you selected in step 6. The screenshot below illustrates the SMS phone method.

| <b>STEP 3 OF 4</b><br><b>Enter your security code</b><br>We sent a security code to +1 123-456-7890 This code will expire in<br>10 minutes. |
|----------------------------------------------------------------------------------------------------|
| One-time security code Submit                                                                                                    |
| Get another code Remember this browser Entered the wrong phone number? <u>Use another phone number</u>                                      |
| <u>Choose another option</u>                                                                                                    |
|                                                                                                    |

### **REGISTRATION: STUDENT DRIVERS**

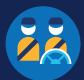

| You have created your<br>login.gov account. Click                                 |                                                                                                    |
|-----------------------------------------------------------------------------------|----------------------------------------------------------------------------------------------------|
| Agree and continue to<br>return to the Clearinghouse<br>website and complete your | Phone confirmed successfully.                                                                                                 |
| Clearinghouse registration.                                                       |                                                                                                    |
|                                                                                   | You are now signing in for the first time                                                                                     |
|                                                                                   | We'll share this information with <b>The FMCSA Drug &amp; Alcohol</b><br>Clearinghouse:                                       |
|                                                                                   | Email address<br>sample20user20@gmail.com                                                                                     |
|                                                                                   | The FMCSA Drug & Alcohol Clearinghouse will only use this information to connect to your account           Agree and continue |
|                                                                                   |                                                                                                    |

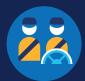

#### **Register for the Clearinghouse**

Once you have a login.gov account, you can complete your registration in the Clearinghouse. **If you are a student driver in a training program that is not affiliated with or operated by a motor carrier, you must select the option to register as a student driver.** This enables you to register with both the driver and employer roles and designate a consortium/third-party administrator (C/TPA). Follow the steps below to register as a student driver.

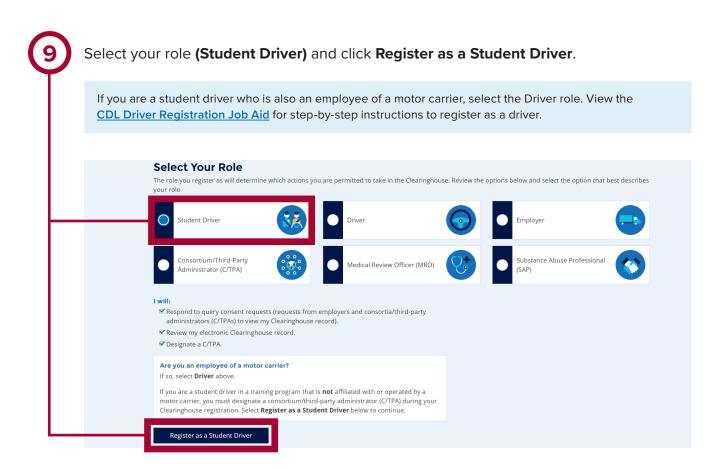

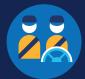

Enter your contact information. All fields are required unless otherwise noted. Your email address will be pre-filled with your login.gov username and cannot be modified.

| Name/Phone/Email                                                                                                    |                                                                                                    | Address (Phys                                                                                                    | ical)                                                               |                               |
|----------------------------------------------------------------------------------------------------|----------------------------------------------------------------------------------------------------|----------------------------------------------------------------------------------------------------|---------------------------------------------------------------------|-------------------------------|
| First Name                                                                                                    |                                                                                                    | Street                                                                                                    | City                                                                |                               |
|                                                                                                    |                                                                                                    |                                                                                                    |                                                                     |                               |
| Middle Name (Optional)                                                                                                    |                                                                                                    | Country                                                                                                    | State                                                               | ZIP Code                      |
|                                                                                                    |                                                                                                    |                                                                                                    | ▼ Select a state                                                    | •                             |
| Last Name                                                                                                    |                                                                                                    | Address (Maili                                                                                                    | ing)                                                                | Same as Physical Addres       |
| Phone Number                                                                                                    | Туре                                                                                                    |                                                                                                    |                                                                     |                               |
|                                                                                                    |                                                                                                    | •                                                                                                    |                                                                     |                               |
| Alternate Phone Number (Optional)                                                                                                    | Туре                                                                                                    |                                                                                                    |                                                                     |                               |
|                                                                                                    |                                                                                                    | •                                                                                                    |                                                                     |                               |
|                                                                                                    |                                                                                                    |                                                                                                    |                                                                     |                               |
| Email Address (Login.gov Username)                                                                                                    | )                                                                                                    |                                                                                                    |                                                                     |                               |
| Solubuli 728 438 Mar 4054743                                                                                                    | Dalpaaraphaan                                                                                                    | lick <b>Next.</b>                                                                                                    |                                                                     |                               |
| Email Address (Login, gov Username)<br>OSE YOUR preferred cont                                                                                                    | Dalpaaraphaan                                                                                                    | lick <b>Next.</b>                                                                                                    |                                                                     |                               |
| ose your preferred cont                                                                                                    | act method and c                                                                                                    |                                                                                                    | d to revised or remove                                              | d from the Clearinghouse      |
| ose your preferred cont<br>ferred Contact Method<br>§ 382.707, FMCSA must notify a driver<br>mation concerning that driver has be                                                                                                    | act method and c<br>when information concern                                                                                                    | ing that driver has been adde<br>nghouse to an employer. Plea                                                                                                    | ase indicate how you wo                                             |                               |
| OSE YOUR preferred cont<br><b>ferred Contact Method</b><br><b>382.707</b> , FMCSA must notify a driver<br>mation concerning that driver has be<br>a FMCSA. (Note: Additional notification                                                                                                    | act method and c<br>when information concern                                                                                                    | ing that driver has been adde<br>nghouse to an employer. Plea                                                                                                    | ase indicate how you wo                                             |                               |
| ose your preferred cont<br>ferred Contact Method<br>§ 382.707, FMCSA must notify a driver<br>mation concerning that driver has be                                                                                                    | act method and c<br>when information concern<br>en released from the Clear<br>ns about your Clearinghous                                                                   | ing that driver has been adde<br>nghouse to an employer. Plea<br>e account will be send via ema                                                                     | ase indicate how you wo<br>ail only.)                               | uld like to receive these typ |
| OSE YOUR preferred cont<br><b>Ferred Contact Method</b><br><b>382.707</b> , FMCSA must notify a driver<br>mation concerning that driver has be<br>n FMCSA. (Note: Additional notification<br><b>Email</b><br>Receive instant notifications when yo                                                                  | act method and c<br>when information concern<br>en released from the Clear<br>ns about your Clearinghous                                                                   | ing that driver has been adde<br>nghouse to an employer. Plea<br>e account will be send via ema                                                                     | ase indicate how you wo<br>ail only.)                               | uld like to receive these typ |
| OSE YOUR preferred cont<br><b>Ferred Contact Method</b><br><b>5 382.707, FMCSA</b> must notify a driver<br>mation concerning that driver has be<br>a FMCSA. (Note: Additional notification<br><b>Email</b><br>Receive instant notifications when you<br>time-sensitive requests.                                    | act method and c<br>when information concern<br>een released from the Clear<br>ns about your Clearinghous<br>our information is updated i<br>ttes Postal Service 3-4 busin | ing that driver has been adde<br>nghouse to an employer. Plea<br>e account will be send via ema<br>n the Clearinghouse. Selecting<br>ess days after your informatic | ase indicate how you wo<br>ail only.)<br>g this option will help yo | uld like to receive these typ |
| OSE YOUR preferred cont<br>ferred Contact Method<br>S 382.707, FMCSA must notify a driver<br>mation concerning that driver has be<br>n FMCSA. (Note: Additional notification<br>Email<br>Receive instant notifications when you<br>time-sensitive requests.<br>U.S. Mail<br>Letters will be sent via the United Sta | act method and c<br>when information concern<br>een released from the Clear<br>ns about your Clearinghous<br>our information is updated i<br>ttes Postal Service 3-4 busin | ing that driver has been adde<br>nghouse to an employer. Plea<br>e account will be send via ema<br>n the Clearinghouse. Selecting<br>ess days after your informatic | ase indicate how you wo<br>ail only.)<br>g this option will help yo | uld like to receive these typ |

If you select U.S. Mail, you will see a message asking you to confirm this selection. Keep in mind that notifications will include time-sensitive requests for actions you need to take in the Clearinghouse. Selecting U.S. Mail may result in delays in these notifications, which may impact your eligibility to perform safety-sensitive functions. Select either **Change to Email** or **Keep as U.S. Mail**.

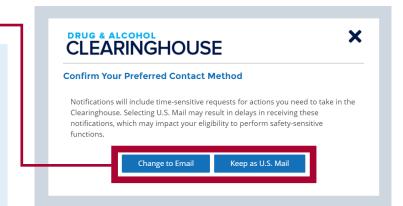

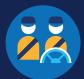

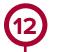

As a student driver enrolled in an independent training program, you must designate a consortium/ third-party administrator (C/TPA). This allows your C/TPA to access the Clearinghouse on your behalf. A C/TPA is a service agent that performs tasks to help keep an employer or a student driver compliant with the USDOT/FMCSA Drug and Alcohol Testing rules and regulations. You should contact a C/TPA prior to designating them in the Clearinghouse.

Enter the name of your C/TPA in the field labeled **Who is your C/TPA?** and **click on the search icon**, or hit **Enter**. If you enter enough characters of the C/TPA's name, a list of options will also appear.

|                                                                       | a an independent training program, you must designate a consortium/third-party administrator (C/TPA). A C/TPA is a service agent that<br>n employer or a student driver compliant with the DOT/FMCSA Drug and Alcohol Testing rules and regulations. |
|-----------------------------------------------------------------------|----------------------------------------------------------------------------------------------------|
|                                                                       | in the Clearinghouse by designating them below. This enables them to act on your behalf in the Clearinghouse, as required by §<br>tact a C/TPA prior to designating them in the Clearinghouse.                                                       |
| You can designate your C/TPA                                          | now, or after you have completed your registration.                                                                                                    |
| DESIGNATE YOUR                                                        | C/TPA(S)                                                                                                    |
| C/TPA once you have acq                                               | nate, you must indicate which actions the C/TPA may take your behalf. If you don't currently have a C/TPA, you may designate the<br>uired their services.                                                                                            |
| Note: Fel 3 382.711(b)(3),                                            | any changes to designated C/TPAs must be updated in the Clearinghouse within 10 days.                                                                                                    |
| Who is your C/TPA?                                                    | any changes to designated C/TPAs must be updated in the Clearinghouse within 10 days.           Enter the name of the C/TPA managing your drug and alcohol testing program         Q                                                                 |
| Who is your C/TPA?                                                    | Enter the name of the C/TPA managing your drug and alcohol testing program                                                                                                    |
| Who is your C/TPA?<br>C/TPA not listed?<br>A C/TPA must be registered | Enter the name of the C/TPA managing your drug and alcohol testing program                                                                                                    |

# CLEARINGHOUSE REGISTRATION: STUDENT DRIVERS

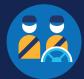

| This will generate a list of registered C/TPAs that match your search terms. Locate your C/TPA in the list |
|----------------------------------------------------------------------------------------------------|
| and click <b>Designate</b> on the appropriate line.                                                        |

A C/TPA must be registered in the Clearinghouse before you can designate them. If you do not see your C/TPA in your search results, contact them to confirm they have completed their Clearinghouse registration.

| You must identify your C/TPA i                                                     | in the Clearinghouse by designating them below. This enables them to act on your behalf in the Clearinghouse, as required by                          |
|------------------------------------------------------------------------------------|----------------------------------------------------------------------------------------------------|
|                                                                                    | tact a C/TPA prior to designating them in the Clearinghouse.                                                                                          |
| You can designate your C/TPA                                                       | now, or after you have completed your registration.                                                                                                   |
| DESIGNATE YOUR                                                                     | C/TPA(S)                                                                                                    |
|                                                                                    |                                                                                                    |
| For each C/TPA you design<br>C/TPA once you have acqu                              | nate, you must indicate which actions the C/TPA may take your behalf. If you don't currently have a C/TPA, you may designate<br>uired their services. |
| Note: Per § 382.711(b)(3),                                                         | any changes to designated C/TPAs must be updated in the Clearinghouse within 10 days.                                                                 |
| Who is your C/TPA?                                                                 | Sample C/TPA                                                                                                    |
| <b>C/TPA not listed?</b><br>A C/TPA must be registere<br>completed their Clearingh | ed in the Clearinghouse before they can be designated by an employer. If your C/TPA is not listed, contact them to confirm the<br>nouse registration. |
| There are 68 C/TPAs which                                                          | h match the search <b>"Sample C/TPA</b> "                                                                                                    |
| Sample C/TPA                                                                       |                                                                                                    |
|                                                                                    | , MA 98675 Designate                                                                                                    |

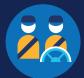

(14)

For each C/TPA you designate, you will be prompted to authorize them to perform specific functions on your behalf. The functions available for selection are: **Report Violations, Report RTD Information**, and **Conduct Queries**. Once you have finished designating your C/TPA(s) and authorizing them to perform these functions, click **Next**. This will send a request to the C/TPA(s) to confirm your designation.

Note that you must authorize at least one C/TPA to report violations and at least one C/TPA to report return-toduty (RTD) information, including negative RTD test results and successful completion of RTD follow-up testing plans. You may authorize one C/TPA to fulfill both these functions. You may also authorize C/TPAs to conduct queries; however, this action is not required to be performed by a C/TPA.

| Designated C/1<br>I authorize the Clearingho                              | puse to allow these C/TPA(s) to perfo                                        | orm the following funct | ions on my behalf. 🚯                            |                                   |
|---------------------------------------------------------------------------|------------------------------------------------------------------------------|-------------------------|-------------------------------------------------|-----------------------------------|
| C/TPA not listed?<br>A C/TPA must be register<br>completed their Clearing | house registration.                                                          | can be designated by    | an employer. If your C/TPA is not listed,       | contact them to confirm they have |
| Who is your C/TPA?                                                        | Sample C/TPA                                                                 |                         |                                                 | Q                                 |
| C/TPA once you have acq<br>Note: Per § 382.711(b)(3),                     | uired their services.<br>any changes to designated C/TPAs i                  | must be updated in the  | e Clearinghouse within 10 days.                 |                                   |
| , ,                                                                       |                                                                              | ns the C/TPA may take   | your behalf. If you don't currently have        | a C/TPA, you may designate the    |
| DESIGNATE YOUR                                                            | C/TPA(S)                                                                     |                         |                                                 |                                   |
| can designate your C/TPA                                                  | now, or after you have completed y                                           | our registration.       |                                                 |                                   |
|                                                                           | in the Clearinghouse by designating<br>tact a C/TPA prior to designating the |                         | bles them to act on your behalf in the Cl<br>e. | earinghouse, as required by §     |
|                                                                           |                                                                              |                         |                                                 |                                   |

Enter your **current** commercial driver's license (CDL) or commercial learner's permit (CLP) information and click **Verify**. The Clearinghouse will verify this information against information in the Commercial Driver's License Information System (CDLIS).

Note: This is required to view your Clearinghouse record and respond to query requests.

| Enter your <b>current</b> commercial driver's license (C<br>in the Commercial Driver's License Information Sy | DL) or commercial learner's permit (CLP) information below. This information will be verified ag<br>/stem (CDLIS) $m{0}$ . | ainst your informatior |
|----------------------------------------------------------------------------------------------------|----------------------------------------------------------------------------------------------------|------------------------|
| First Name                                                                                                    | Last Name                                                                                                    |                        |
| Sample                                                                                                    | Driver                                                                                                    |                        |
| Country                                                                                                    | State                                                                                                    |                        |
| country                                                                                                    | ▼ state                                                                                                    | •                      |
| CDL Number                                                                                                    | Date of Birth                                                                                                    |                        |
|                                                                                                    | month 🔻 day                                                                                                    | year                   |
|                                                                                                    |                                                                                                    |                        |

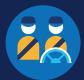

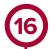

Once your CDL or CLP information is verified, you will not be able to edit it. Click Next.

If the Clearinghouse cannot verify your CDL information, you will be asked to check that you entered it correctly. Make any necessary corrections and click **Verify** again. You will have two chances to enter this information.

If your CDL information cannot be verified, you will need to <u>contact FMCSA</u> to resolve any potential issues. You may continue with your Clearinghouse registration, but you will not be able to review your driver record or respond to consent requests until your CDL information has been verified. You can update this information under "My Profile" in your Dashboard, once your Clearinghouse registration is complete.

To continue and complete your registration, click Next.

| Success!<br>We have verified | ed your CDL information. |                                                                                              |
|------------------------------|--------------------------|----------------------------------------------------------------------------------------------|
|                              |                          | s permit (CLP) information below. This information will be verified against your information |
| First Name                   |                          | Last Name                                                                                    |
|                              |                          |                                                                                              |
| Country                      |                          | State                                                                                        |
| country                      |                          |                                                                                              |
|                              |                          | ▼ Alabara ▼                                                                                  |
|                              |                          | Date of Birth                                                                                |
| Mediand Station              |                          | Date of Birth                                                                                |

### **DRUG & ALCOHOL** CLEARINGHOUSE

### **REGISTRATION: STUDENT DRIVERS**

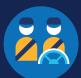

Review the Clearinghouse terms and conditions. Check the box to affirm that the information you provided throughout the registration process is true and that you agree to the terms and conditions and click I Agree.

Note that the Clearinghouse terms and conditions may be updated on occasion.

#### **Terms and Conditions**

#### FMCSA IT Rules of Behavior

As a user of the Federal Motor Carrier Safety Administration (FMCSA) Drug and Alcohol Clearinghouse, I understand that I am personally responsible for the us any misuse of my system account and password. I also understand that by accessing a U.S. Government information system, I must comply with the following ble for the use and requirements

- The Drug and Alcohol Clearinghouse is authorized for official use only.
   The Drug and Alcohol Clearinghouse may not be used (i) for a purpose that violates any Federal law; (ii) for mass mailings of personal messages/statements; (iii) for commercial purposes, financial gain, or to support "for profit" non-Government activities, or (iv) to engage in any DDT or FMCSA-discrediting activities (e.g., gambling; viewing of adult content). "MCSA-discrediting activities also include seeking; transmitting, collecting, or storing defamatory, discriminatory, obscene, harassing, or intimidating messages or materials.
   FMCSA reserves the right to monitor the activity of any machine connected to its infrastructure.
   Drug and Alcohol Clearinghouse is the property of the Federal Government and FMCSA owns the data stored in this system.
   Non-public information that was obtained via the Drug and Alcohol Clearinghouse may not be divulged outside of authorized channels without the express permission of the exwert of that information.
   Any activity that violates Federal laws for information protection (e.g., hacking, spamming) is prohibited.
   Users must lock the computer if they are away from the desk and use a password protected screensaver to automatically lock the computer.

- Any activity that violates Federal laws for information protection (e.g., hacking, spanming) is prohibited.
   Users must lock the computer if they are away from the desk and use a password-protected screensaver to automatically lock the computer.
   Orug and Alcohol Clearinghouse accounts are linked to your loging, over polis esb() for the use of the individual for whom they were created. Your login gov passwords or any other authentication mechanisms **must never** be shared or stored in **printed form** in any place accessible. If stored **digitally**, a password must not be stored in a clear-text or a readable format. You may store your loging, over just in case's liftormation in printed or **digital** form.
   The Drug and Alcohol Clearinghouse uses loging over to use show uses multi-factor authentication. Multi-factor authentication expires every 30 days. See https://www.login.gov/help/changing-aetings/um-off-two factor-authentication/ for more information.
   Users must protect all confidential/sensitive and privacy information from discloser.
   Hard copies of confidential/sensitive and privacy information must be shredded and destroyed.
   I alere to capet any written communicitation from MICSA relation on Drug and Alcohol Clearinghouse by electronic mail at the email address(s) I provide to FMCSA. Such electronic communication form MICSA relation on Drug and Alcohol Clearinghouse by electronic mail at the email address(s) I provide to FMCSA. Such electronic communication shall be complete upon its transmission by FMCSA.
   Hard reader al away rovides for punishment under Title 18 of the U.S. Code, including a fine and up to 10 years in prison for the first offense for anyone who:

- - including availability of that system
  - 3. Intentionally accesses a Government information system without authorization, or exceeds authorized access, and alters, damages, or destroys information therein
  - . Intentionally accesses a Government information system without authorization, or exceeds authorized access, and obtains anything of value
- Intentionally accesses a Government information system without authorization, or exceeds authorized access, and obtains anything of value.
   S. Prevents authorized use of a Government information system without authorization, or exceeds authorized access, and obtains anything of value.
   Is users and obtains anything of value.
   Users must only use Sensitive Personally Identifiable Information (SPII) on encrypted laptops, mobile devices, and storage media devices. SPII is a subset of PII which if lost, compromised or disclosed without authorization, could result in substantial harm, embarrassment, inconvenience, or unfairness to an individual. (e.g., DeB, SSI, and Driver's Liense).
   Users of EMCSA IT systems using non-FMCSA furnished equipment to access FMCSA IT systems must install and maintain antivirus and anti-spyware tools on said access of the statement.
- equipment.

#### Drug and Alcohol Clearinghouse Terms of Use

I am capable and willing to comply with the requirements under of 49 CFR 382 Subpart G, Requirements and Procedures for Implementation of the Commercial Driver's License Drug and Alcohol Clearinghouse (Clearinghouse).

I agree to accept any written communication from FMCSA relating to the Clearinghouse by electronic mail at the email address(es) I provide to FMCSA or by physical letters sent via United States Postal Service, including any notice of proposed removal from the Clearinghouse and any information addressing my obligations as an authorized user of the Clearinghouse. Such communication shall be considered complete upon its transmission by FMCSA.

I understand that by utilizing the Clearinghouse, I am participating in covered transactions and am required to comply with the suspension and debarment regulations at 2 CFR, part 180 and that I am required to comply with the regulations at 40 CFR part 382. I certify that I will comply with the information use and disclosure requirements set forth in 49 CFR, part 382. I certify that I will comply with the information use and disclosure requirements set forth in 49 CFR, part 382. I certify that I will comply with the information use and disclosure relases information unless specifically authorized by law, and I will not report inaccurate or misleading information to the Clearinghouse. I understand that y submitting information to the Clearinghouse I am participating in covered transactions and that submitting false or misleading statements may subject me to administrative, cit), or criminal participating prosecution under 18 U.S.C. § 100 or goverment-wide suspension and debarment under 2.C.F.R. part 180. I understand that failure to comply with the Clearinghouse Rules of Behavior and Terms of Use may result in revocation of my Clearinghous registration under 49 C.F.R. § 382.713.

I agree that I will obtain the driver's written or electronic consent before querying the Clearinghouse to determine whether a record exists or to obtain any of the types of information identified in 49 C.F.R. \$382.703.1 agree that I will only access and use information obtained from the Clearinghouse to determine whether there is a prohibition on a driver performing a safety-sensitive function in accordance with FMCSA regulations and will not divulge or permit other persons to divulge the information for any other purpose. I understand that violations of \$382.723 are subject to criminal and civil penalities in accordance with applicable law, including those

#### e FMCSA Privacy Policy (see https

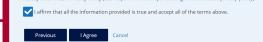

### Your Clearinghouse registration is complete.

You will be directed to your Dashboard, a logged-in home page for your Clearinghouse activity. This is where you will come to designate C/TPAs, review your Clearinghouse record, and update your Clearinghouse account.